# The xtable gallery

Jonathan Swinton <jonathan@swintons.net> with small contributions from others

November 6, 2009

## 1 Summary

This document gives a gallery of tables which can be made by using the xtable package to create LAT<sub>E</sub>X output. It doubles as a regression check for the package.

> library(xtable)

## 2 Gallery

### 2.1 Data frame

Load example dataset

```
> data(tli)
> tli.table <- xtable(tli[1:10, ])
> digits(tli.table)[c(2, 6)] <- 0
```

```
> print(tli.table, floating = FALSE)
```
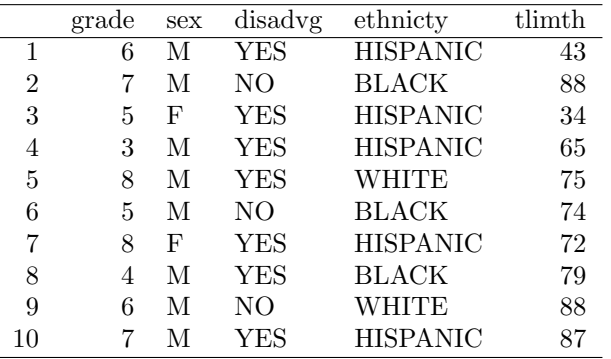

### 2.2 Matrix

```
> design.matrix <- model.matrix(~sex * grade, data = tli[1:10,
+ ])
> design.table <- xtable(design.matrix)
```
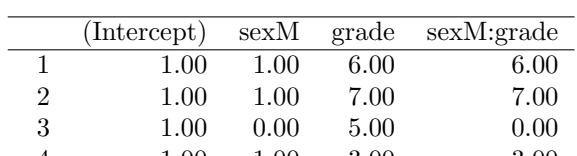

> print(design.table, floating = FALSE)

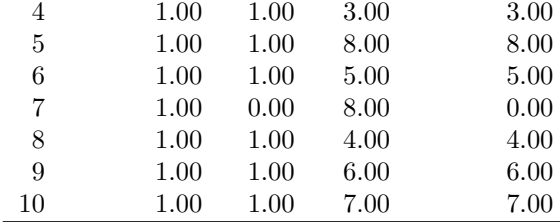

### 2.3 aov

 $>$  fm1 <- aov(tlimth  $\tilde{ }$  sex + ethnicty + grade + disadvg, data = tli) > fm1.table <- xtable(fm1)

> print(fm1.table, floating = FALSE)

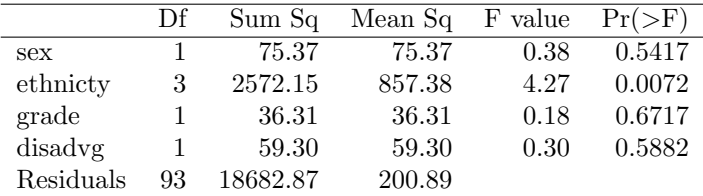

### 2.4 lm

```
> fm2 \leq Im(t1imth \text{ sex} * ethnicty, data = tli)> fm2.table < -xtable(fm2)
```
> print(fm2.table, floating = FALSE)

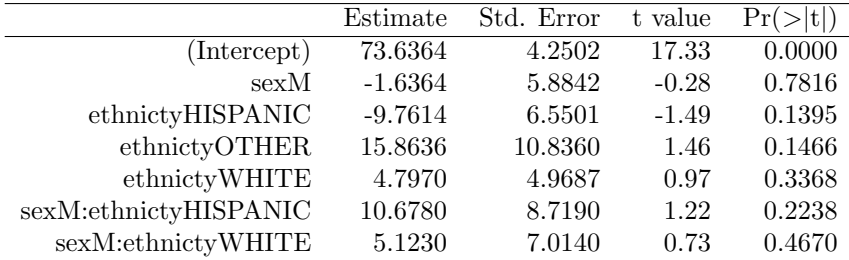

### 2.4.1 anova object

> print(xtable(anova(fm2)), floating = FALSE)

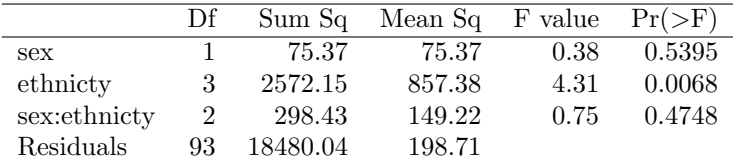

### 2.4.2 Another anova object

> fm2b <- lm(tlimth ~ ethnicty, data = tli)

> print(xtable(anova(fm2b, fm2)), floating = FALSE)

| Res.Df_ |             | RSS Df Sum of Sq | $F =$ | $Pr(>\ F)$ |
|---------|-------------|------------------|-------|------------|
|         | 96 19053.59 |                  |       |            |
|         | 93 18480.04 | 573.55 0.96      |       | 0.4141     |

### 2.5 glm

> fm3 <- glm(disadvg ~ ethnicty \* grade, data = tli, family = binomial()) > fm3.table <- xtable(fm3)

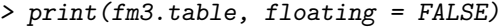

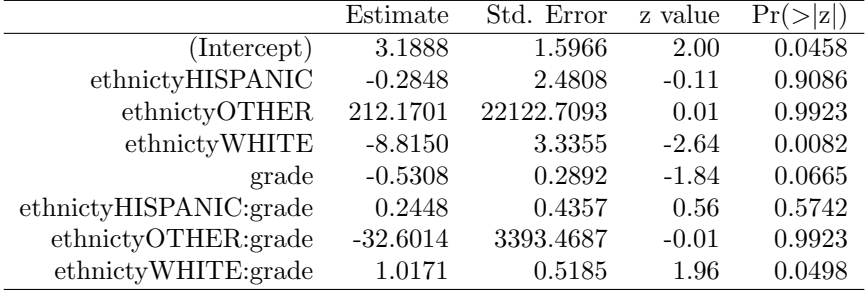

### 2.5.1 anova object

> print(xtable(anova(fm3)), floating = FALSE)

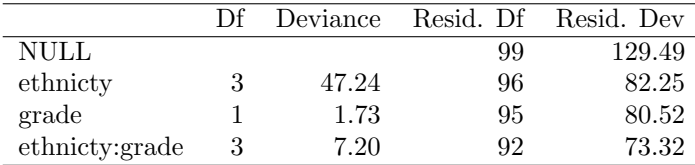

### 2.6 More aov

```
> N <- c(0, 1, 0, 1, 1, 1, 0, 0, 0, 1, 1, 0, 1, 1, 0, 0, 1, 0,
+ 1, 0, 1, 1, 0, 0)
\Rightarrow P <- c(1, 1, 0, 0, 0, 1, 0, 1, 1, 0, 0, 0, 0, 1, 0, 1, 1, 0,
+ 0, 1, 0, 1, 1, 0)
> K <- c(1, 0, 0, 1, 0, 1, 1, 0, 0, 1, 0, 1, 0, 1, 1, 0, 0, 0,
+ 1, 1, 1, 0, 1, 0)
> yield <- c(49.5, 62.8, 46.8, 57, 59.8, 58.5, 55.5, 56, 62.8,
+ 55.8, 69.5, 55, 62, 48.8, 45.5, 44.2, 52, 51.5, 49.8, 48.8,
      + 57.2, 59, 53.2, 56)
> npk <- data.frame(block = gl(6, 4), N = factor(N), P = factor(P), K = factor(K), yield = yield)
      K = factor(K), yield = yield)
> npk.aov <- aov(yield \sim block + N * P * K, npk)
> op <- options(contrasts = c("contr.helmert", "contr.treatment"))
> npk.aovE <- aov(yield \tilde{N} * P * K + Error(block), npk)
> options(op)
```
> print(xtable(npk.aov), floating = FALSE)

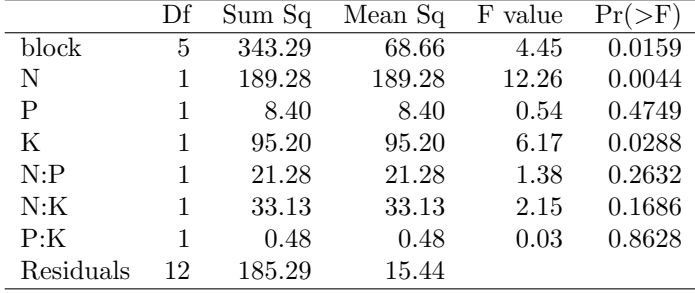

### 2.6.1 anova object

> print(xtable(anova(npk.aov)), floating = FALSE)

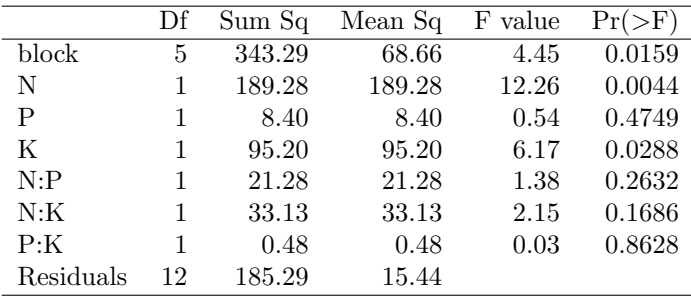

#### 2.6.2 Another anova object

> print(xtable(summary(npk.aov)), floating = FALSE)

|           | Df | Sum Sq | Mean Sq | F value |        |
|-----------|----|--------|---------|---------|--------|
| block     | 5  | 343.29 | 68.66   | 4.45    | 0.0159 |
| N         | 1  | 189.28 | 189.28  | 12.26   | 0.0044 |
| Ρ         | 1  | 8.40   | 8.40    | 0.54    | 0.4749 |
| K         | 1  | 95.20  | 95.20   | 6.17    | 0.0288 |
| N: P      | 1  | 21.28  | 21.28   | 1.38    | 0.2632 |
| N:K       | 1  | 33.13  | 33.13   | 2.15    | 0.1686 |
| P:K       | 1  | 0.48   | 0.48    | 0.03    | 0.8628 |
| Residuals | 12 | 185.29 | 15.44   |         |        |

> print(xtable(npk.aovE), floating = FALSE)

|            | Df | Sum Sq | Mean Sq | F value | $Pr(\geq F)$ |
|------------|----|--------|---------|---------|--------------|
| N: P: K    | 1  | 37.00  | 37.00   | 0.48    | 0.5252       |
| Residuals  | 4  | 306.29 | 76.57   |         |              |
| N          | 1  | 189.28 | 189.28  | 12.26   | 0.0044       |
| Ρ          | 1  | 8.40   | 8.40    | 0.54    | 0.4749       |
| K          | 1  | 95.20  | 95.20   | 6.17    | 0.0288       |
| N: P       | 1  | 21.28  | 21.28   | 1.38    | 0.2632       |
| N:K        | 1  | 33.14  | 33.14   | 2.15    | 0.1686       |
| P:K        | 1  | 0.48   | 0.48    | 0.03    | 0.8628       |
| Residuals1 | 12 | 185.29 | 15.44   |         |              |

> print(xtable(summary(npk.aovE)), floating = FALSE)

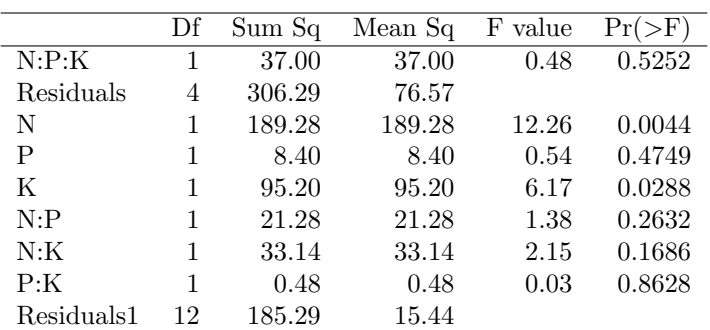

### 2.7 More lm

```
> ctl <- c(4.17, 5.58, 5.18, 6.11, 4.5, 4.61, 5.17, 4.53, 5.33,
+ 5.14)
> trt <- c(4.81, 4.17, 4.41, 3.59, 5.87, 3.83, 6.03, 4.89, 4.32,
+ 4.69)
> group \le gl(2, 10, 20, labels = c("Ctl", "Trt"))
> weight <- c(ctl, trt)
> lm.D9 <- lm(weight ~ group)
```
> print(xtable(lm.D9), floating = FALSE)

|             | Estimate  | Std. Error | t value | Pr(> t ) |
|-------------|-----------|------------|---------|----------|
| (Intercept) | 5.0320    | 0.2202     | 22.85   | 0.0000   |
| groupTrt    | $-0.3710$ | 0.3114     | $-1.19$ | 0.2490   |

> print(xtable(anova(lm.D9)), floating = FALSE)

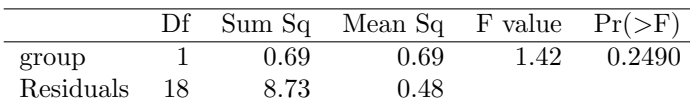

### 2.8 More glm

```
> counts <- c(18, 17, 15, 20, 10, 20, 25, 13, 12)
> outcome <- gl(3, 1, 9)
> treatment <- gl(3, 3)
> d.AD <- data.frame(treatment, outcome, counts)
> glm.D93 <- glm(counts ~ outcome + treatment, family = poisson())
> print(xtable(glm.D93, align = "r|llrc"), floating = FALSE)
```
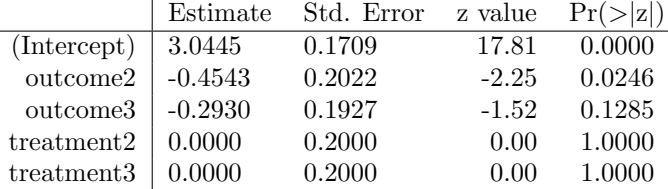

### 2.9 prcomp

```
> if (require(stats, quietly = TRUE)) {
+ data(USArrests)
+ pr1 <- prcomp(USArrests)
+ }
> if (require(stats, quietly = TRUE)) {
+ print(xtable(pr1), floating = FALSE)
+ }
             \overline{PC1} \overline{PC3} \overline{PC4}
```
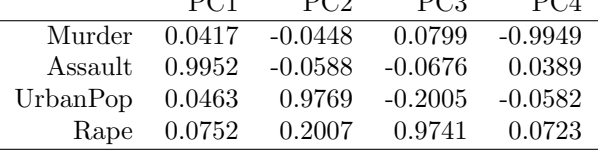

### > print(xtable(summary(pr1)), floating = FALSE)

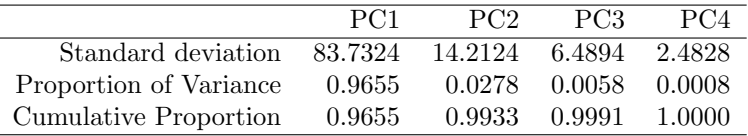

### 2.10 Time series

```
> temp.ts \le ts(cumsum(1 + round(rnorm(100), 0)), start = c(1954,
+ 7), frequency = 12)
> temp.table <- xtable(temp.ts, digits = 0)
> caption(temp.table) <- "Time series example"
```

```
> print(temp.table, floating = FALSE)
```
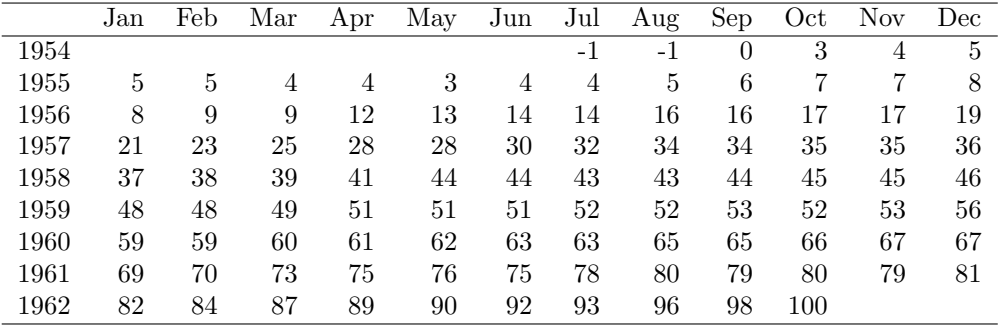

## 3 Sanitization

```
> insane \leq data.frame(Name = c('Ampersand'', 'Greenter than'', 'Less than'',+ "Underscore", "Per cent", "Dollar", "Backslash", "Hash",
+ "Caret", "Tilde", "Left brace", "Right brace"), Character = I(c("&",
+ ">", "<", "_", "%", "$", "\\", "#", "^", "~", "{", "}")))
> colnames(insane)[2] <- paste(insane[, 2], collapse = "")
```
> print(xtable(insane))

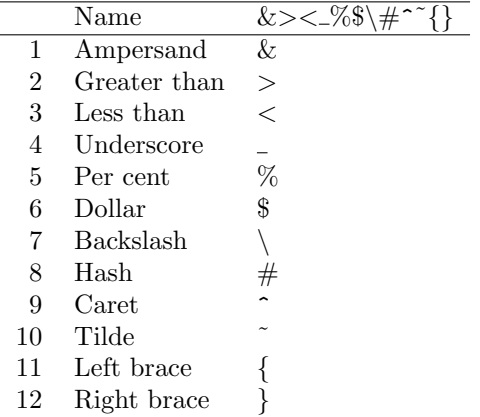

Sometimes you might want to have your own sanitization function

```
> wanttex <- xtable(data.frame(label = paste("Value_is $10^{-",
+ 1:3, "}$", sep = "")))
> print(wanttex, sanitize.text.function = function(str) gsub("_",
+ "\setminus\_{\cdot}, str, fixed = TRUE))
```
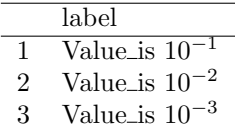

### 3.1 Markup in tables

Markup can be kept in tables, including column and row names, by using a custom sanitize.text.function:

```
> mat \le round(matrix(c(0.9, 0.89, 200, 0.045, 2), c(1, 5)), 4)
> rownames(mat) <- "\y_{t-1}$"
> colnames(mat) <- c("$R^2$", "$\\bar{R}^2$", "F-stat", "S.E.E",
+ "DW")
> mat <- xtable(mat)
> print(mat, sanitize.text.function = function(x) {
+ x
+ })
```
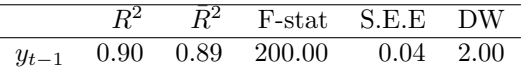

You can also have sanitize functions that are specific to column or row names. In the table below, the row name is not sanitized but column names and table elements are:

```
> money \le matrix(c("$1,000", "$900", "$100"), ncol = 3, dimnames = list("$\\alpha$",
+ c("Income (US$)", "Expenses (US$)", "Profit (US$)")))
> print(xtable(money), sanitize.rownames.function = function(x) {
+ x
+ })
```
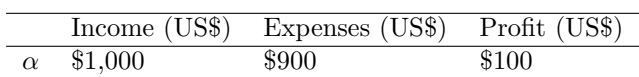

## 4 Format examples

### 4.1 Adding a centering environment

```
> print(xtable(lm.D9, caption = "\\tt latex.environment=NULL"),
+ latex.environment = NULL)
```
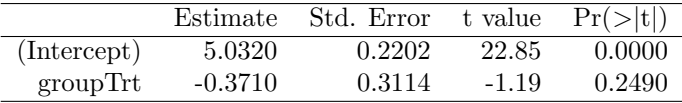

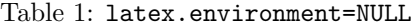

```
> \verb|print(xtable(lm.D9, caption = "\backslash\!\setminus\! t \verb|latex.environment=\\" \backslash\!\setminus\! " \verb|",
```

```
+ latex.environment = "")
```

|             | Estimate  | Std. Error | t value | Pr(> t ) |
|-------------|-----------|------------|---------|----------|
| (Intercept) | 5.0320    | 0.2202     | 22.85   | 0.0000   |
| groupTrt    | $-0.3710$ | 0.3114     | $-1.19$ | 0.2490   |

Table 2: latex.environment=""

```
> print(xtable(lm.D9, caption = "\\tt later. environment='"center'").+ latex.environment = "center")
```
### 4.2 Column alignment

- > tli.table <- xtable(tli[1:10, ])
- > align(tli.table) <- rep("r", 6)
- > print(tli.table, floating = FALSE)

|             | Estimate  | Std. Error | t value | Pr(> t ) |
|-------------|-----------|------------|---------|----------|
| (Intercept) | 5.0320    | 0.2202     | 22.85   | 0.0000   |
| groupTrt    | $-0.3710$ | 0.3114     | $-1.19$ | 0.2490   |

Table 3: latex.environment="center"

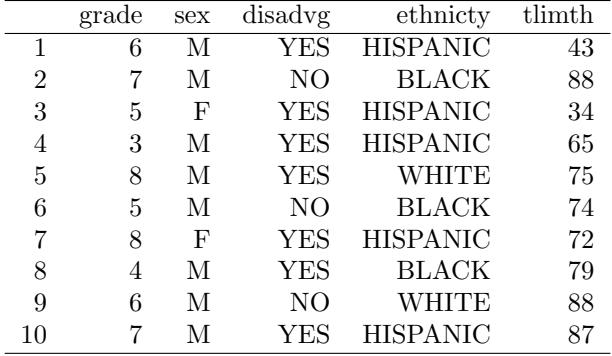

### 4.2.1 Single string and column lines

> align(tli.table) <- "|rrl|l|lr|"

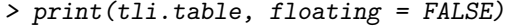

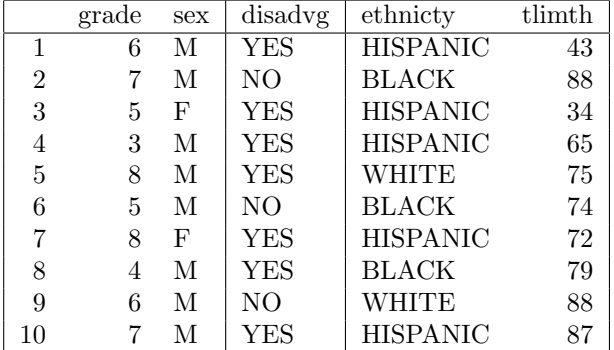

### 4.2.2 Fixed width columns

> align(tli.table) <- "|rr|lp{3cm}l|r|"

> print(tli.table, floating = FALSE)

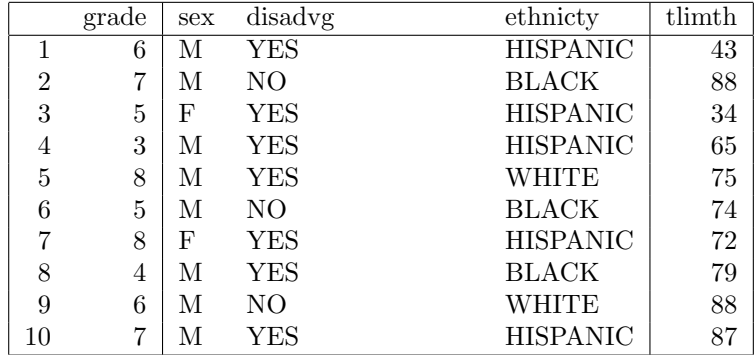

## 4.3 Significant digits

Specify with a single argument

```
> digits(tli.table) <- 3
```
> print(tli.table, floating = FALSE, )

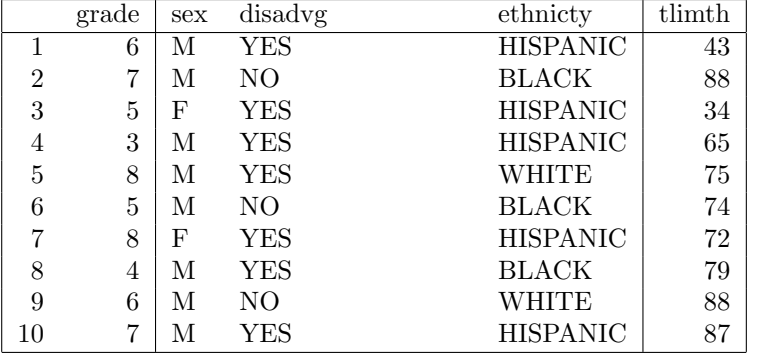

or one for each column, counting the row names

```
> digits(tli.table) <- 1:(ncol(tli) + 1)
```

```
> print(tli.table, floating = FALSE, )
```
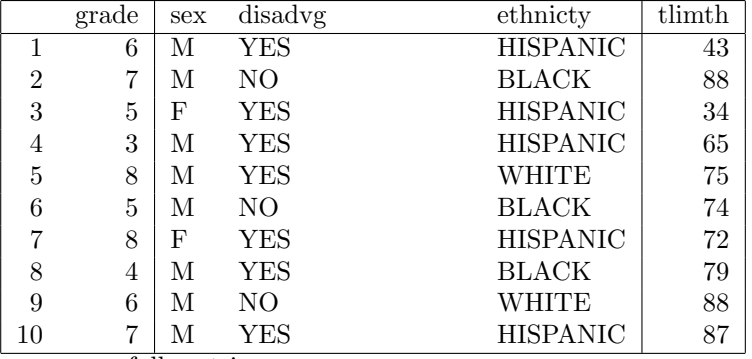

or as a full matrix

> digits(tli.table) <- matrix(0:4, nrow = 10, ncol = ncol(tli) +  $+$  1)

> print(tli.table, floating = FALSE, )

|                | grade | sex | disadvg | ethnicty        | tlimth |
|----------------|-------|-----|---------|-----------------|--------|
|                | 6     | М   | YES     | <b>HISPANIC</b> | 43     |
| $\overline{2}$ | 7     | М   | NΟ      | <b>BLACK</b>    | 88     |
| 3              | 5     | F   | YES     | <b>HISPANIC</b> | 34     |
| 4              | 3     | М   | YES     | <b>HISPANIC</b> | 65     |
| 5              | 8     | М   | YES     | WHITE           | 75     |
| 6              | 5     | М   | NΟ      | <b>BLACK</b>    | 74     |
| 7              | 8     | F   | YES     | <b>HISPANIC</b> | 72     |
| 8              | 4     | М   | YES     | <b>BLACK</b>    | 79     |
| 9              | 6     | М   | NΟ      | WHITE           | 88     |
| 10             | 7     | M   | YES     | <b>HISPANIC</b> | 87     |

## 4.4 Suppress row names

> print((tli.table), include.rownames = FALSE, floating = FALSE)

| grade | sex | disadvg        | ethnicty        | $t$ limth |
|-------|-----|----------------|-----------------|-----------|
| 6     | М   | <b>YES</b>     | <b>HISPANIC</b> | 43        |
| 7     | М   | NO             | <b>BLACK</b>    | 88        |
| 5     | F   | YES            | <b>HISPANIC</b> | 34        |
| 3     | М   | <b>YES</b>     | <b>HISPANIC</b> | 65        |
| 8     | М   | <b>YES</b>     | <b>WHITE</b>    | 75        |
| 5     | М   | N <sub>O</sub> | <b>BLACK</b>    | 74        |
| 8     | F   | <b>YES</b>     | <b>HISPANIC</b> | 72        |
| 4     | М   | <b>YES</b>     | <b>BLACK</b>    | 79        |
| 6     | М   | NΟ             | WHITE           | 88        |
| 7     | М   | YES            | <b>HISPANIC</b> | 87        |

If you want a vertical line on the left, you need to change the align attribute.

> align(tli.table) <- "|r|r|lp{3cm}l|r|"

> print((tli.table), include.rownames = FALSE, floating = FALSE)

| grade | sex | disadvg | ethnicty        | $t$ limth |
|-------|-----|---------|-----------------|-----------|
| 6     | М   | YES     | <b>HISPANIC</b> | 43        |
| 7     | M   | NO      | <b>BLACK</b>    | 88        |
| 5     | F   | YES     | <b>HISPANIC</b> | 34        |
| 3     | М   | YES     | <b>HISPANIC</b> | 65        |
| 8     | М   | YES     | <b>WHITE</b>    | 75        |
| 5     | М   | NO      | <b>BLACK</b>    | 74        |
| 8     | F   | YES     | <b>HISPANIC</b> | 72        |
| 4     | М   | YES     | <b>BLACK</b>    | 79        |
| 6     | М   | NO      | WHITE           | 88        |
| 7     | М   | YES     | <b>HISPANIC</b> | 87        |

Revert the alignment to what is was before.

> align(tli.table) <- "|rr|lp{3cm}l|r|"

## 4.5 Suppress column names

> print((tli.table), include.colnames = FALSE, floating = FALSE)

|    | 6 | М | YES        | <b>HISPANIC</b> | 43 |
|----|---|---|------------|-----------------|----|
| 2  |   | М | NО         | <b>BLACK</b>    | 88 |
| 3  | 5 | F | <b>YES</b> | <b>HISPANIC</b> | 34 |
| 4  | 3 | М | YES        | <b>HISPANIC</b> | 65 |
| 5  | 8 | М | YES        | WHITE           | 75 |
| 6  | 5 | М | NO         | BLACK           | 74 |
| 7  | 8 | F | <b>YES</b> | <b>HISPANIC</b> | 72 |
| 8  | 4 | М | YES        | BLACK           | 79 |
| 9  | 6 | М | NO         | WHITE           | 88 |
| 10 |   | М | YES        | <b>HISPANIC</b> | 87 |

Note the doubled header lines which can be suppressed with, eg,

```
> print(tli.table, include.colnames = FALSE, floating = FALSE, +  hline.after = c(0. nrow(tli.table)))hline.after = c(0, nrow(tli.table)))
```
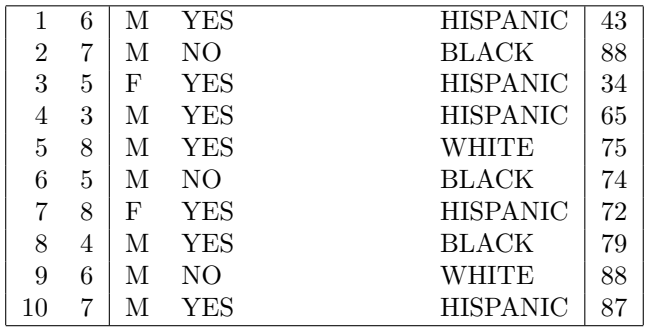

### 4.6 Suppress row and column names

> print((tli.table), include.colnames = FALSE, include.rownames = FALSE, + floating = FALSE)

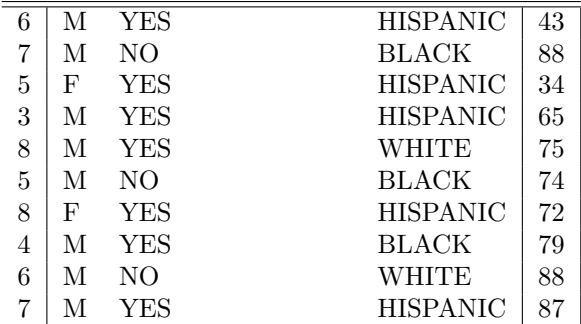

### 4.7 Horizontal lines

 $> print(xtable(anova(glm.D93))$ , hline.after =  $c(1)$ , floating = FALSE)

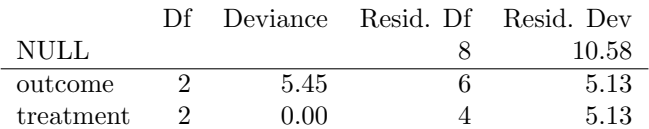

### 4.8 Table-level  $BTEX$

> print(xtable(anova(glm.D93)), size = "small", floating = FALSE)

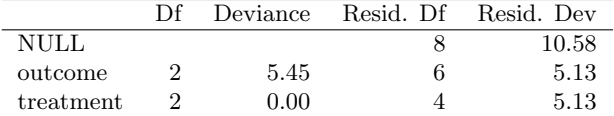

### 4.9 Long tables

Remember to insert \usepackage{longtable} in your LaTeX preamble. See Table 4.

```
> x <- matrix(rnorm(1000), ncol = 10)
> x.big \leq xtable(x, label = "tabbig", caption = "Example of longitude spanning several page)
```

```
> print(x.big, tabular.environment = "longtable", floating = FALSE)
```
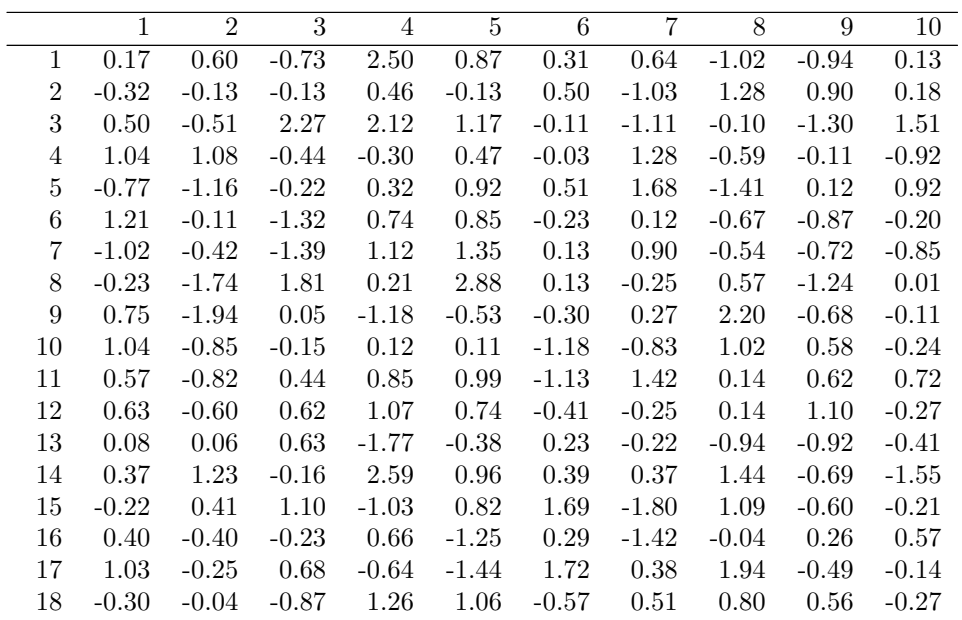

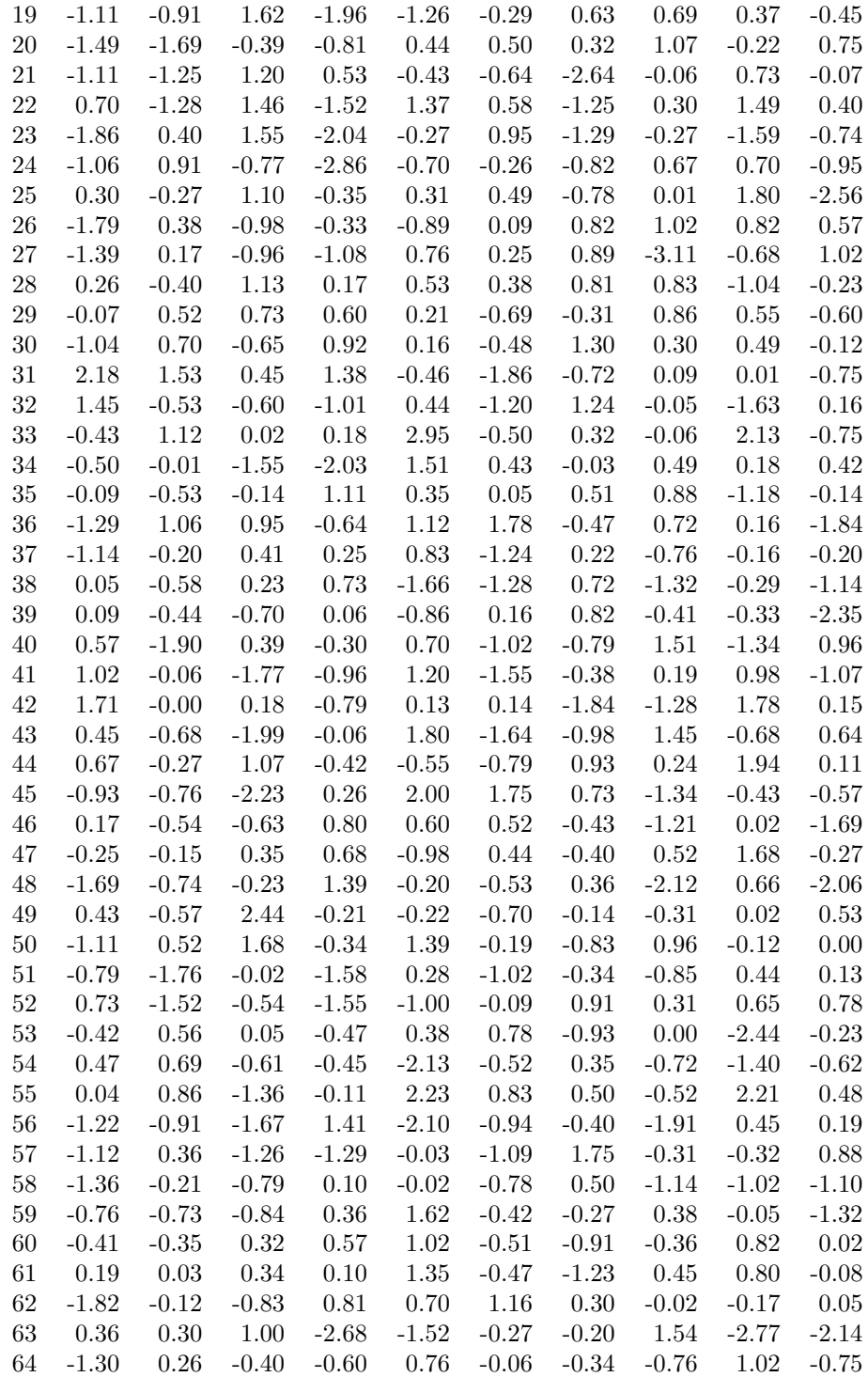

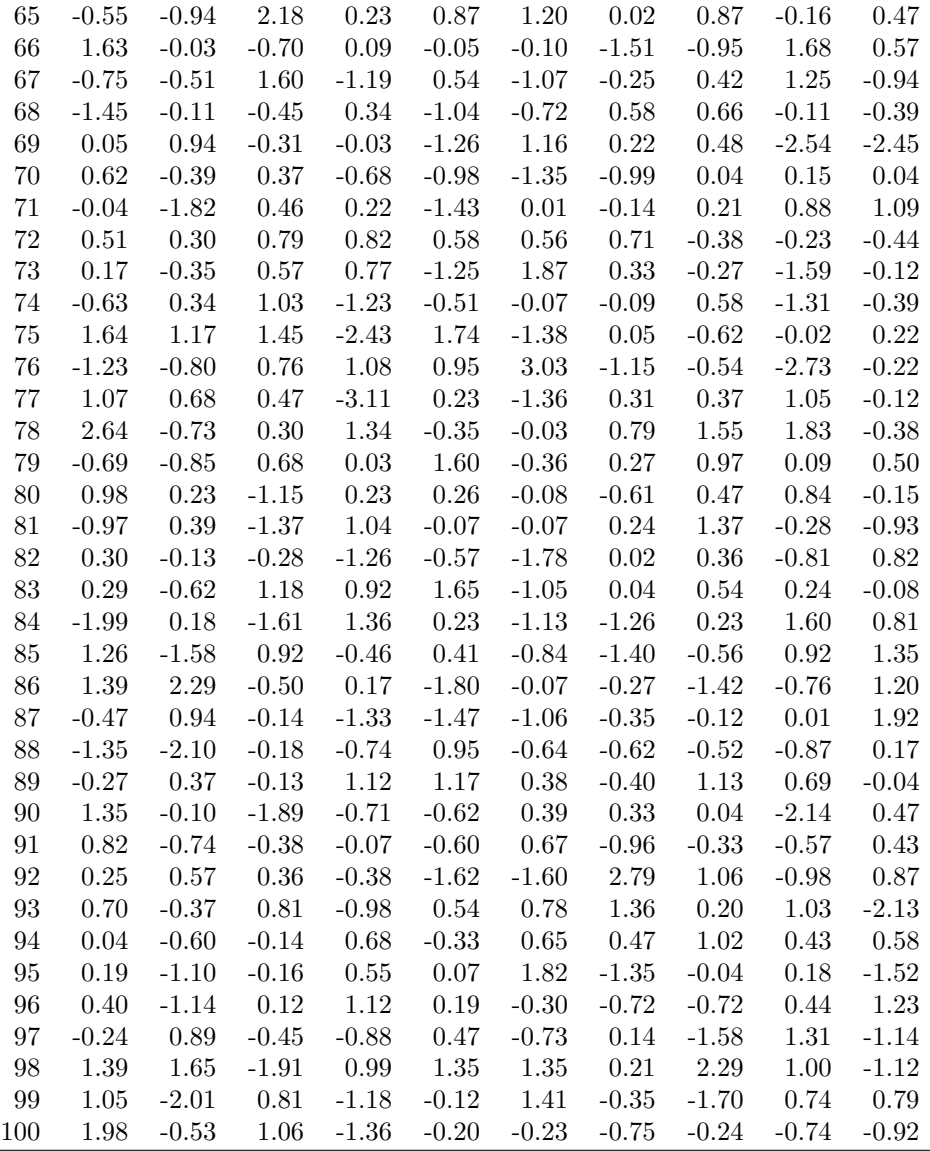

Table 4: Example of longtable spanning several pages

## 4.10 Sideways tables

Remember to insert \usepackage{rotating} in your LaTeX preamble. Sideways tables can't be forced in place with the 'H' specifier, but you can use the \clearpage command to get them fairly nearby. See Table 5.

 $> x \leftarrow x[1:30, ]$ > x.small <- xtable(x, label = "tabsmall", caption = "A sideways table") > print(x.small, floating.environment = "sidewaystable")

|  |  |  | $\begin{array}{c} \mathfrak{Q} \mid \mathfrak{Q} \text{ } \mathfrak{Q} \text{ } \mathfrak{Q$ |  |  |        |  |  |  |                 |  |  |  |  |  |
|--|--|--|----------------------------------------------------------------------------------------------------|--|--|--------|--|--|--|-----------------|--|--|--|--|--|
|  |  |  |                                                                                                    |  |  |        |  |  |  |                 |  |  |  |  |  |
|  |  |  |                                                                                                    |  |  |        |  |  |  |                 |  |  |  |  |  |
|  |  |  |                                                                                                    |  |  |        |  |  |  |                 |  |  |  |  |  |
|  |  |  |                                                                                                    |  |  |        |  |  |  |                 |  |  |  |  |  |
|  |  |  |                                                                                                    |  |  |        |  |  |  |                 |  |  |  |  |  |
|  |  |  |                                                                                                    |  |  |        |  |  |  |                 |  |  |  |  |  |
|  |  |  |                                                                                                    |  |  |        |  |  |  |                 |  |  |  |  |  |
|  |  |  |                                                                                                    |  |  |        |  |  |  |                 |  |  |  |  |  |
|  |  |  |                                                                                                    |  |  |        |  |  |  |                 |  |  |  |  |  |
|  |  |  |                                                                                                    |  |  | 212212 |  |  |  | ន្តដូនដូនដូនដូន |  |  |  |  |  |

Table 5: A sideways table Table 5: A sideways table

## 5 Acknowledgements

Most of the examples in this gallery are taken from the xtable documentation.

## 6 R Session information

- > toLatex(sessionInfo())
	- R version 2.9.1 (2009-06-26), x86\_64-unknown-linux-gnu
	- Locale: LC\_CTYPE=en\_US.UTF-8;LC\_NUMERIC=C;LC\_TIME=en\_US.UTF-8;LC\_COLLATE=en\_US.UTF-8;LC\_MONETARY=C;LC\_MESSAGES=en\_US.UTF-8;LC\_PAPER=en\_US.UTF-8;LC\_NAME=C;LC\_ADDRESS=C;LC\_TELEPHONE=C;LC\_MEASUREMENT=en\_US.UTF-8;LC\_IDENTIFICATION=C
	- Base packages: base, datasets, graphics, grDevices, methods, stats, tools, utils
	- Other packages: xtable 1.5-6